# Welcome to NextGen

GASB Public User Training August 26, 2021, at 2:00 PM

[http://www.gasb.uscourts.gov/nextgen](http://www.gasb.uscourts.gov/nextgen-information)information

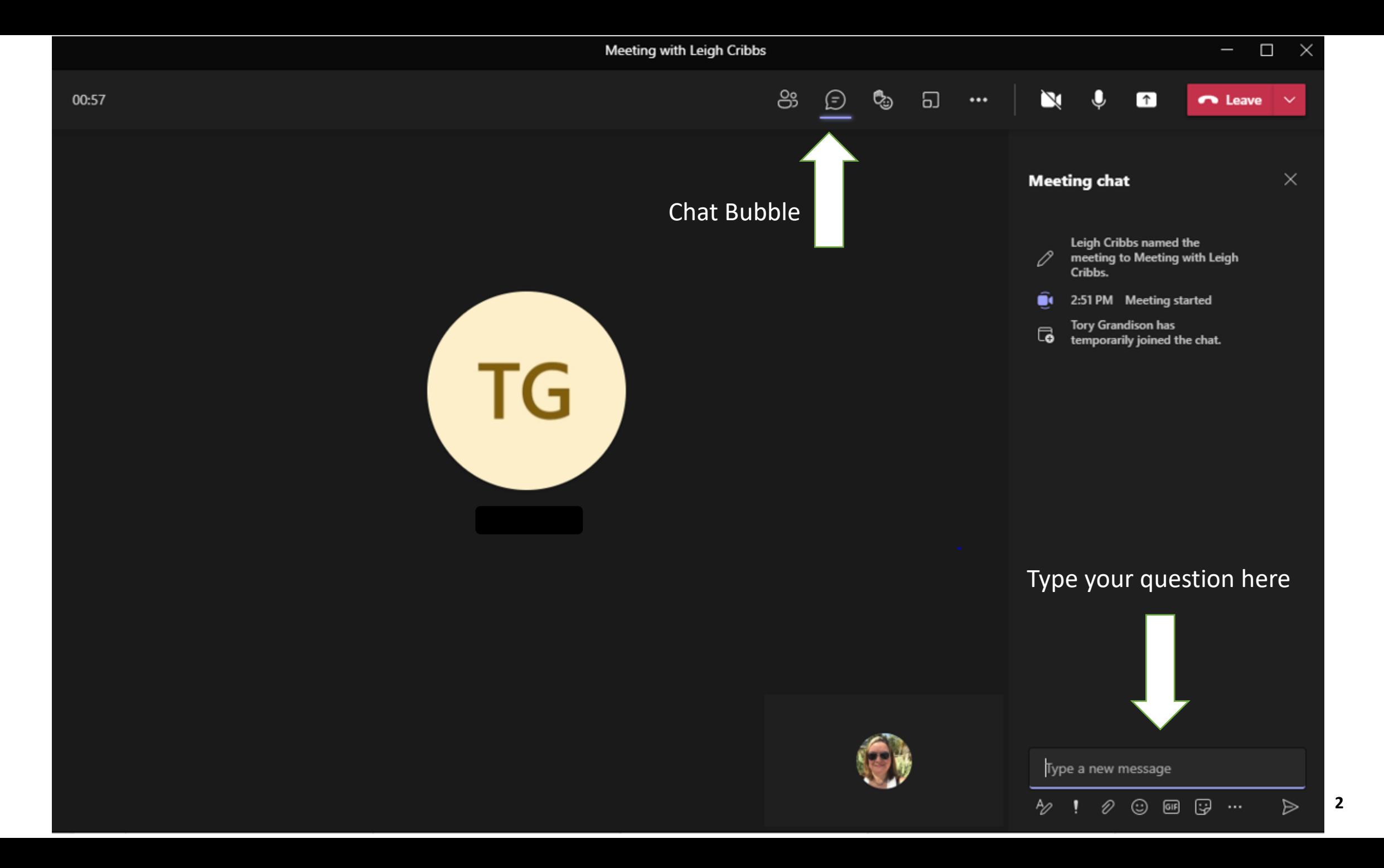

### **Resources**

• GASB website: [http://www.gasb.uscourts.gov/nextgen](http://www.gasb.uscourts.gov/nextgen-information)information

### **UNITED STATES BANKRUPTCY COURT**  $\alpha$ Southern District of Georgia Hon. Edward J. Coleman III, Chief Judge · Lucinda B. Rauback, Clerk of Court Judges' Info | Attorney Info | Filing Without an Attorney Programs and Information CMECF Information NextGen Info Court Info

### **IMPORTANT INFORMATION AND NOTICES**

Information Regarding Coronavirus Disease (COVID-19) and Court Operations

The United States Bankruptcy Court for the Southern District of Georgia continues to closely monitor the national response to the Coronavirus Disease (COVID-19) and will be following guidance provided by the Administrative Office of the United States Courts (AO) and the Centers for Disease Control and Prevention (CDC), available here.

Please note the following information regarding entry into any courthouse in the Southern District of Georgia: Chief District Judge J. Randal Hall has issued an ORDER with an updated list of restrictions on persons entering any courthouse in the Southern District of Georgia.

Please click here to view information pertaining to COVID-19 and court operations. This will be updated as information becomes available

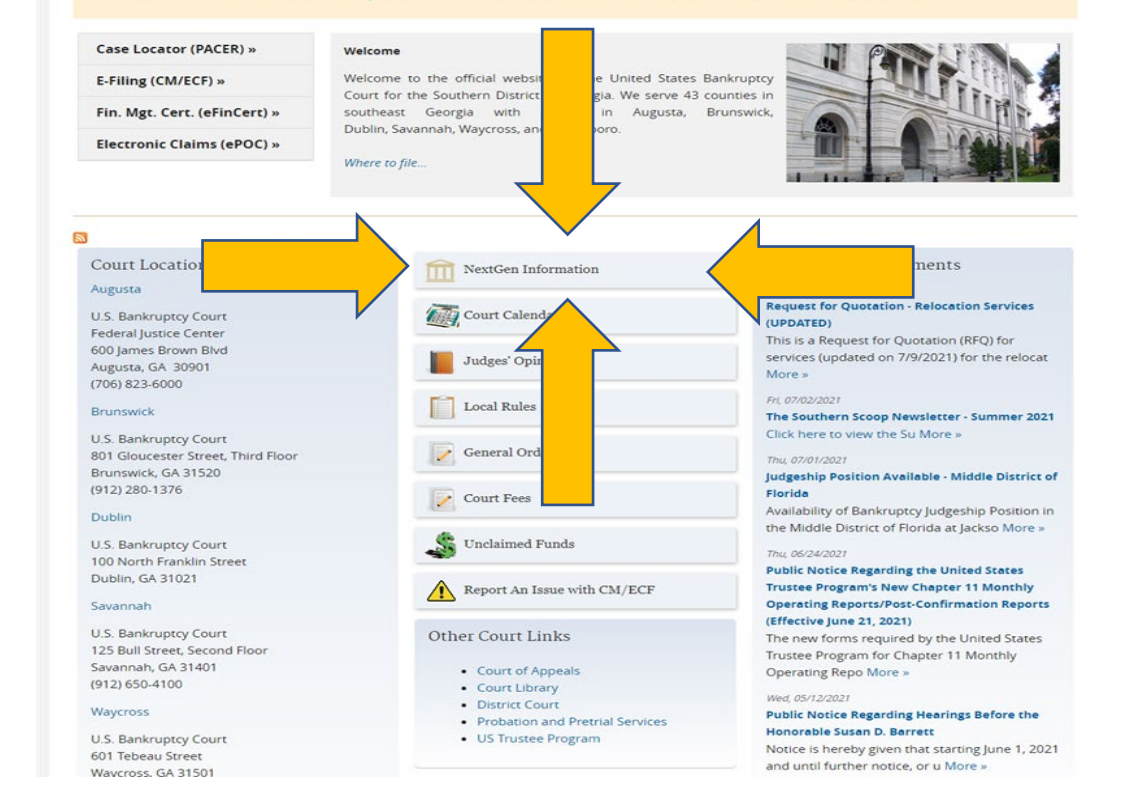

### **What is NextGen?**

- NextGen is the shortened name for Next Generation of CM/ECF
- NextGen is a filing system fully integrated with PACER. The two systems are linked by a module called Central Sign-On
- NextGen provides modules that integrate with existing CM/ECF functionality

**Why are we migrating to NextGen?**

### **The goals of NextGen are to:**

- Promote better integration among the district, bankruptcy, and appellate systems
- Enhance security measures to protect CM/ECF data
- Contribute to greater user efficiency using new tools and technology
- Provide centralized access to all courts for filers and court users

**5**

# **When are we doing this?**

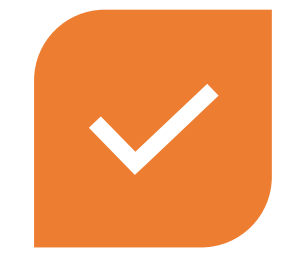

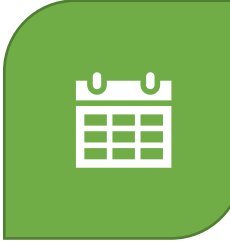

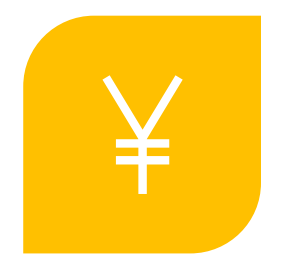

**CHANGES ALREADY OCCURRING IN THE BACKGROUND TO PREPARE FOR NEXTGEN MIGRATION**

**GO LIVE DATE: OCTOBER 12, 2021** **FRIDAY, OCTOBER 8, 2021, AT 5:00 PM CM/ECF WILL GO DOWN AND REMAIN OFFLINE ALL WEEKEND**

### **Terms to Know**

NEXTGEN: Next Generation of the Judiciary's case management electronic filing (CM/ECF) system

PSC: PACER Service Center

CSO: Central Sign On - NextGen functionality that allows both external filers and court users to have one login and password to access any NextGen court

PAA: PACER Administrative Account – A consolidated billing and online account management process for groups. All PACER charges associated with each individual PACER account can be linked to the PAA

FILING AGENT: External user who can file pleadings on behalf of an attorney or trustee

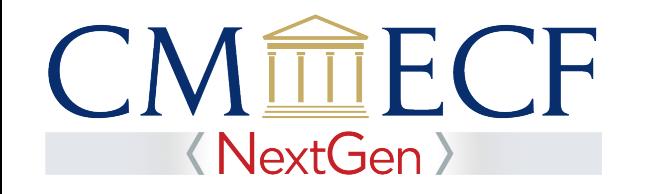

### **Central Sign-On**

• Central Sign-On (CSO) allows public users to have **one** log-in and password to access any NextGen court

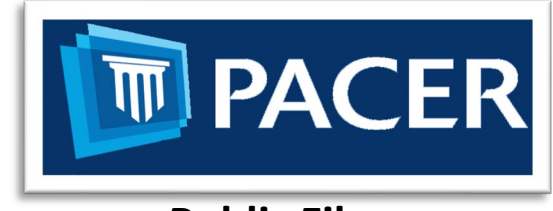

**Public Filers**

• Public users log on via PACER

## **Advantages of CSO**

- One login to electronically file and view documents – no longer confuse CM/ECF login with PACER login
- One login to access multiple courts
- The CSO login belongs to the user and will follow the user to a different court, a different attorney firm, or different business

**9**

### **PACER Administrative Accounts**

Do you want to prevent receiving a bill for each attorney with their own PACER account?

- The PACER Service Center has developed the PACER Administrative Account (PAA), a consolidated billing and online account management process for groups.
- The PAA can only be used for administrative purposes and does not provide the ability to file documents. Keep in mind that the PAA only applies to PACER charges, and not Court filing fees.
- All PACER charges associated with each individual PACER account can be linked to the PAA.
- To register for a PAA, one person in the firm should be appointed the Administrator and would complete the registration on the PACER website: <https://pacer.uscourts.gov/register-account/group-billing>.

### **What is a Filing Agent?**

- A filing agent may be an individual employed by a registered attorney or trustee.
- Filing agent accounts allow staff to file cases, pleadings and other documents on behalf of an attorney or trustee.
- A filing agent can be assigned to file on behalf of multiple attorneys and trustees.
- An attorney or trustee may have multiple filing agents.
- A filing agent must have his/her own individual PACER account.

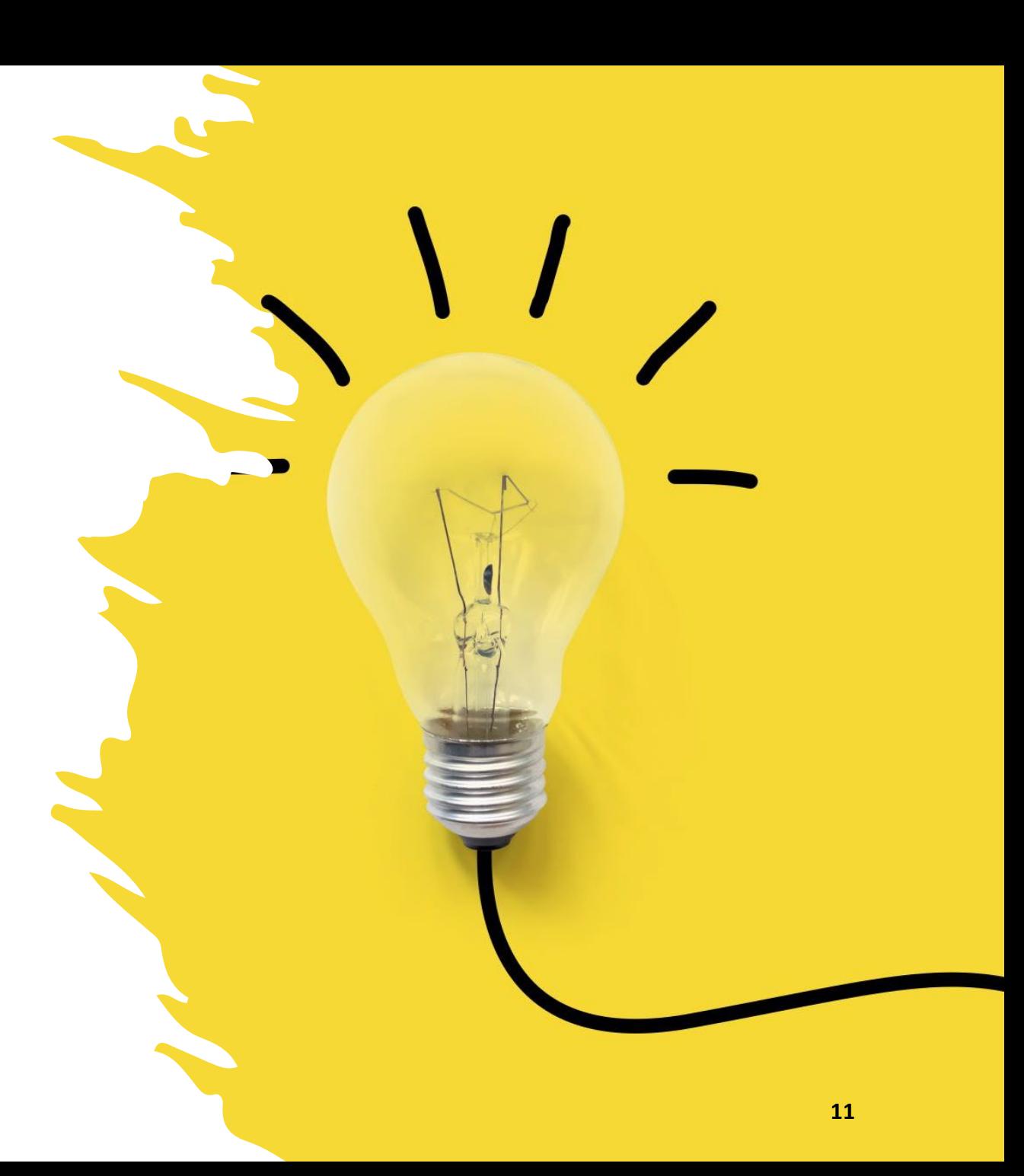

### **Facts About Filing Agents**

### **Filing agents can docket on behalf of an attorney or trustee**

**The filing agent name will not appear in the pick list for docketing (only the attorney or trustee name will show)**

**Filing agents can work in CM/ECF at the same time as the attorney or trustee**

**The filing agent name will not appear in docket text (the docket text will show the attorney's name or trustee as the filer)**

**The filing agent will have the same filing rights and privileges assigned to the attorney or trustee's account**

### **Facts About Filing Agents**

**Attorney and Trustee users will no longer need to share their login and password with employees** 

**The filing agent will not receive NEF emails unless attorney adds the filing agent's email as a secondary email address to receive notices**

**The attorney/trustee for whom they are filing is responsible for the document that is filed**

**All transactions entered by the filing agents can be viewed by the attorney or trustee by going to** Utilities > View Your Transaction Log

**Attorney and trustee users have the authority to add or disable Filing Agent's accounts associated with their login**

# **What to do now to get ready!**

1) Get your own PACER account (this applies to all existing attorneys, trustees, limited filers and filing agents)

- $\triangleright$  Each external filer must have their own individual PACER account
	- $\checkmark$  More information on how to set up an individual PACER account can be found here: <https://pacer.uscourts.gov/register-account>
- $\triangleright$  NO Shared PACER accounts for a firm will be useable
- $\triangleright$  Firms may set up a PACER Administrative Account for billing purposes
	- $\checkmark$  More information on how to set up a PACER administrative account can be found here: <https://pacer.uscourts.gov/register-account/group-billing>

# **What to do now to get ready!**

If you already have your own PACER account (attorneys, trustees, limited filers and filing agents):

 $\triangleright$  Is your PACER account upgraded?

- o If your PACER account was created *after* August 11,<br>2014, your account is already an upgraded account - nothing further to do right now.
- o If your PACER account was created *prior* to August 11, 2014, you will need to upgrade your account now, if you haven't already done so.
- More information about upgrading your PACER account can<br>be found here: [https://www.gasb.uscourts.gov/sites/gasb/files/PACER%20Le](https://www.gasb.uscourts.gov/sites/gasb/files/PACER%20Learning%20Aid%20-%20How%20to%20Upgrade%20PACER%20Account%20%281%29.pdf) arning%20Aid%20- %20How%20to%20Upgrade%20PACER%20Account%20%28 1%29.pdf

## **What to do now to get ready!**

2) Know your current CM/ECF username and password.

 $\triangleright$ If you need assistance recovering your CM/ECF login, please email the USBC CM/ECF Project Manager at: USBC CMECF ProjectManager@gas.uscourts.gov.

If you do not know your CM/ECF password, please use the password reset feature from the CM/ECF login page at: <https://ecf.gasb.uscourts.gov/cgi-bin/lostPassword.pl>

### **Once the Court is on NextGen – Then What?**

### **On or After October 12, 2021:**

 $\checkmark$  Link your PACER account to your CM/ECF account.

 $\checkmark$  Instructions on linking your accounts may be found here: https://www.gasb.uscourts.gov/sites/gas [b/files/Linking%20a%20CMECF%20Accou](https://www.gasb.uscourts.gov/sites/gasb/files/Linking%20a%20CMECF%20Account%20to%20an%20Upgraded%20PACER%20Account.pdf) nt%20to%20an%20Upgraded%20PACER %20Account.pdf

**After linking your PACER account and your CM/ECF account,** you can begin filing.

### **Resources**

• GASB website: [http://www.gasb.uscourts.gov/nextgen](http://www.gasb.uscourts.gov/nextgen-information)information

### **UNITED STATES BANKRUPTCY COURT**  $\alpha$ Southern District of Georgia Hon. Edward J. Coleman III, Chief Judge . Lucinda B. Rauback, Clerk of Court Judges' Info | Attorney Info | Filing Without an Attorney Programs and Information CMECF Information NextGen Info Court Info

### **IMPORTANT INFORMATION AND NOTICES**

Information Regarding Coronavirus Disease (COVID-19) and Court Operations

The United States Bankruptcy Court for the Southern District of Georgia continues to closely monitor the national response to the Coronavirus Disease (COVID-19) and will be following guidance provided by the Administrative Office of the United States Courts (AO) and the Centers for Disease Control and Prevention (CDC), available here.

Please note the following information regarding entry into any courthouse in the Southern District of Georgia: Chief District Judge J. Randal Hall has issued an ORDER with an updated list of restrictions on persons entering any courthouse in the Southern District of Georgia.

Please click here to view information pertaining to COVID-19 and court operations. This will be updated as information becomes available

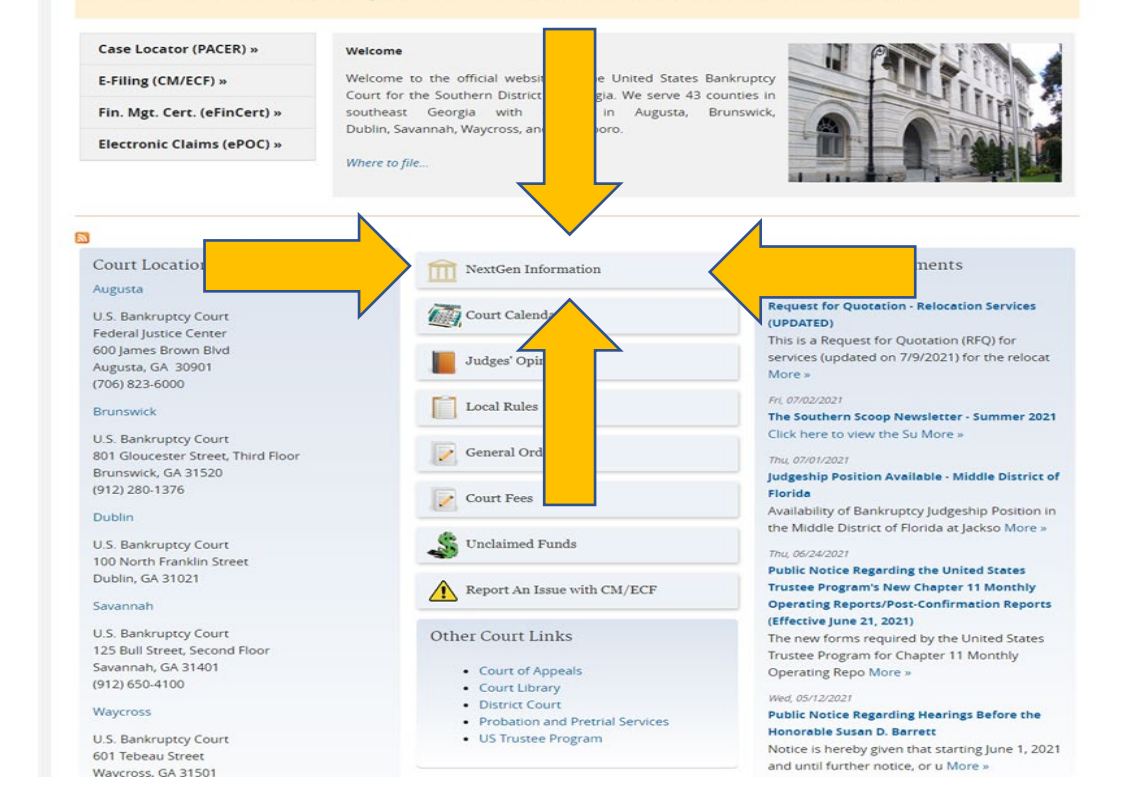

### **Resources**

 $\triangleright$  Register for an individual PACER Account if you do not have an individual account:

<https://pacer.uscourts.gov/register-account>

 How to Upgrade PACER Account if you already have a PACER account but it was created prior to August 11, 2014: [https://pacer.uscourts.gov/help/pacer/upgrading-your-pacer-](https://pacer.uscourts.gov/help/pacer/upgrading-your-pacer-account) account

 $\triangleright$  Register for a PAA Account – centralized billing for groups:

<https://pacer.uscourts.gov/register-account/group-billing>

### **Questions?**

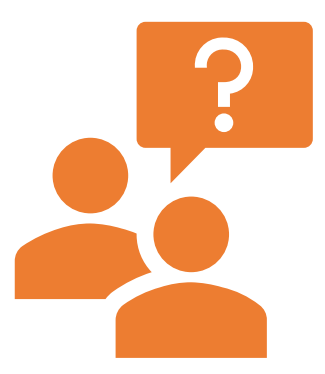

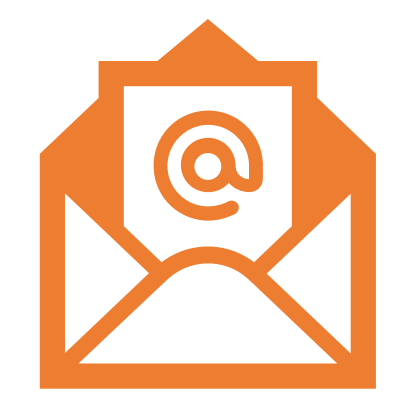

**Please click the NextGen CM/ECF Frequently Asked Questions link:**

**<https://pacer.uscourts.gov/help/faqs/nextgen-cm-ecf>**

**If you have questions after this presentation, please visit our website, or call our ECF Helpdesk at:**

**912-650-4100**